## **Installing Fonts**: (for Engraving applications only-Not for demo users)

Although, any TrueType font can be engraved under the LinkMotion application, Solustan provides traditional engraving fonts. All the engraving fonts are not only designed as TrueType fonts but they are also designed such that engraving bit does not lift up to finish any alphabet character once it starts. We call them Non Lift Fonts. It will engrave faster and smoother. Multi Line fonts are designed and Optimized to work with 0.5 inch or higher sizes.

Fonts provided with the LinkMotion driver software has the folder name **MaxFonts (Basic Fonts). Fontpak** is the optional fonts and you will see this folder only if you have purchased optional fonts. Customer using Braille option should see a folder name **Braille Fonts. Make sure there is no application launched before starting to install the fonts.**

### **Windows 8, 7 32/64 bit operating system:**

**(1)** Simply go and select all the fonts from the Fonts folder name (Basic Fonts or MaxFonts) and then right mouse click and select install. If fonts were received by internet you need to extract all fonts and then select them all and then right mouse click and select Install.

**(2)** Restart your computer after this installation for it to show up properly in all design applications.

## **Windows XP operating system:**

**(1A)** If you have not removed your CD LinkMotion Installation you can move to the next step. If the CD was removed you need to put CD back into the CD drive. It will start installing again and you need to click cancel for automatic Installation. or

**(1B)** If you received this by internet when you unzip the software you should see appropriate fonts folder names as described earlier.

**(2)** Now go to the **Control Panel.** On the left side on the top you will see **Switch to Classic View.**  Click on it. Select **Font** folder from the list of items you see on the right side. Select **Install New Fonts**  from the **File** menu.

**(3)** Under **Driver** section select **Your CD drive** (D or E) if you received the software on CD or your **hard drive C** if you down loaded the software from internet.

**(4)** Under **Folder** section open **MaxFonts(Basic Fonts)** folder. Select all fonts from the **List of Fonts** on the top and Click **OK.**

**(5)** You are done with the Installation. If you have purchased other optional fonts you can install them in the same way. Please follow the keyboard layout pictures to enter proper text from each keyboard layouts shown in the **Fonts section** of the document **Using LinkMotion Manual.**

## **Engraving Fonts:**

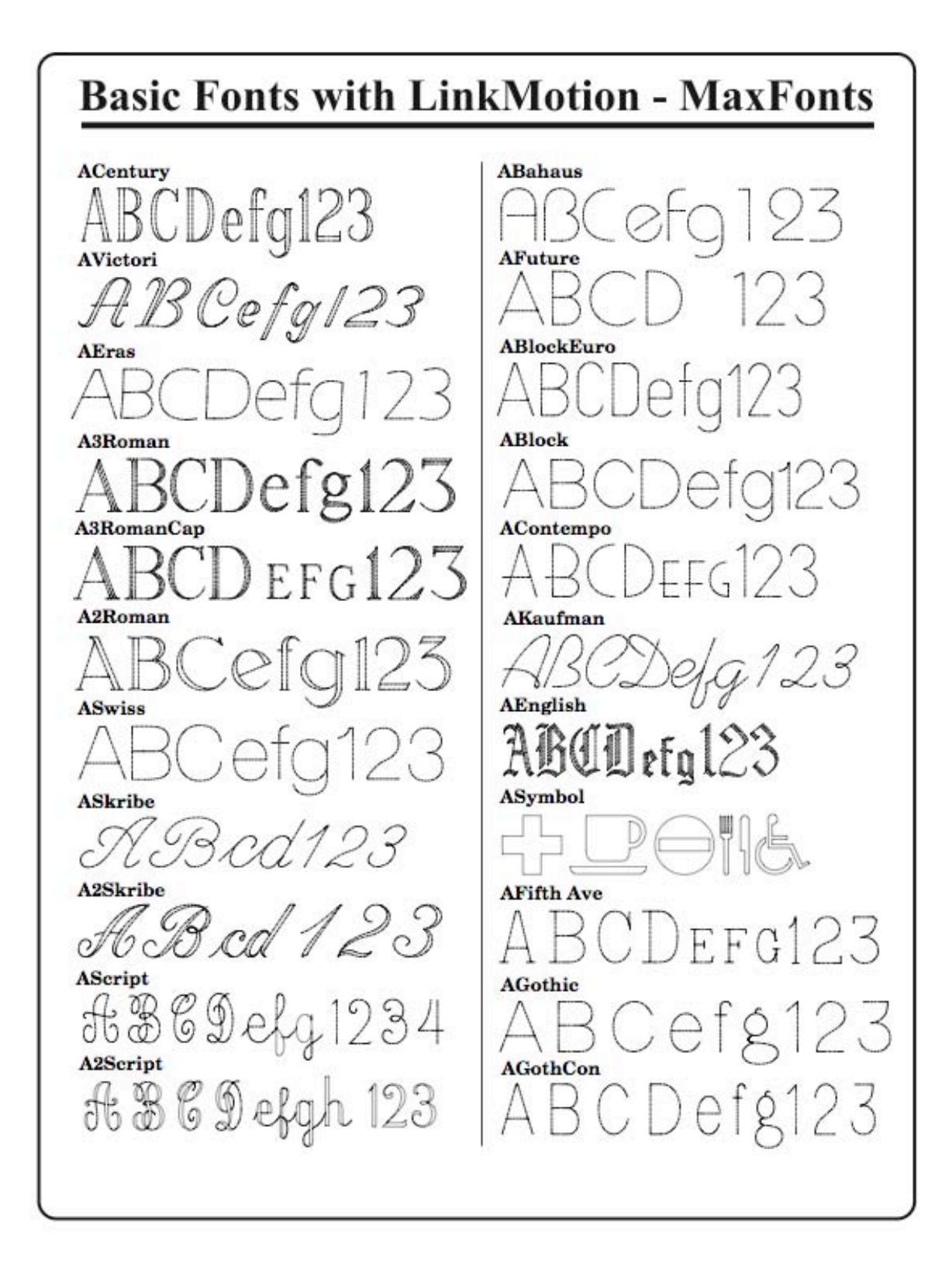

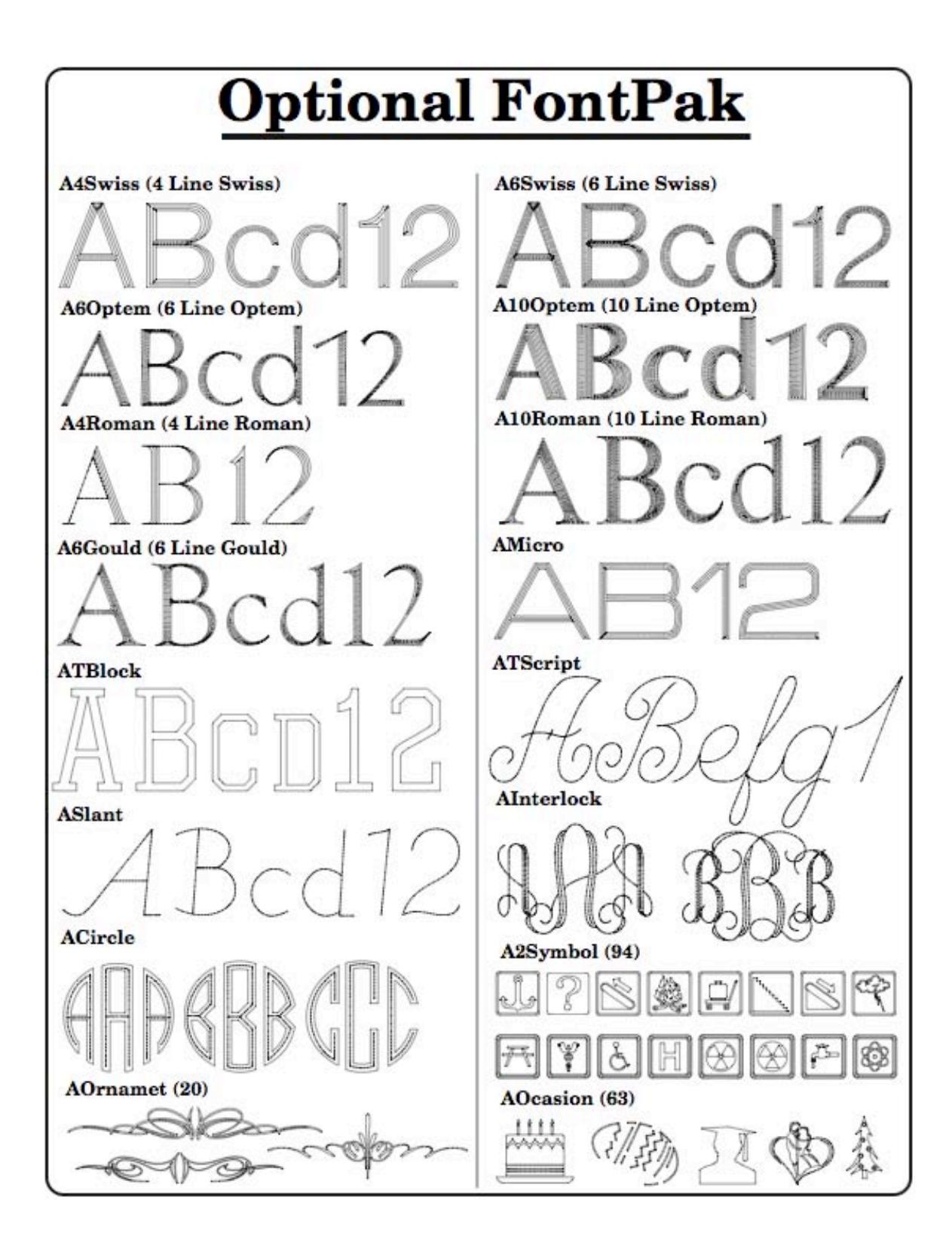

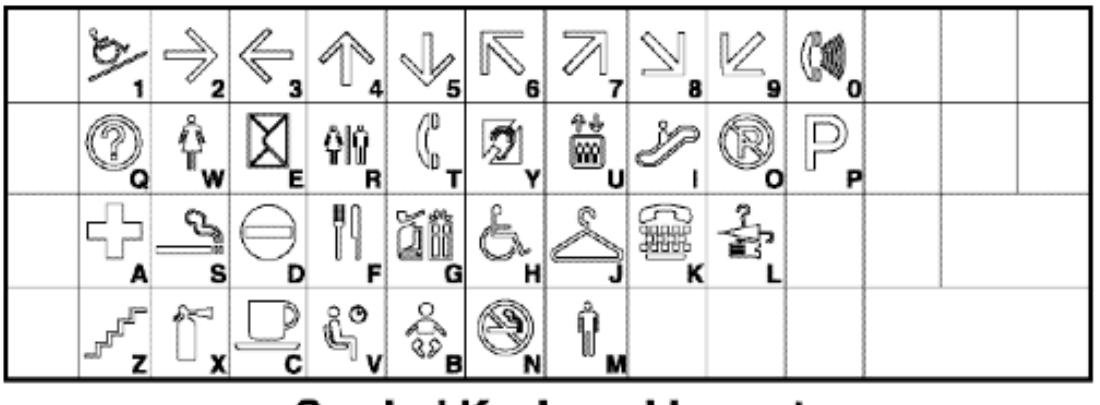

**Symbol Keyboard Layout** 

|           |   |   |                                          | 曾              | 小 土             |                                                                                                    |    |                |                  | a b |  |
|-----------|---|---|------------------------------------------|----------------|-----------------|----------------------------------------------------------------------------------------------------|----|----------------|------------------|-----|--|
|           |   |   |                                          |                |                 | $\mathscr{S}_1$ $\mathscr{S}_2$ $\mathscr{S}_3$ $\rightarrow$ 4 $\rightarrow$ 5 $\rightleftharpoons$ 6 $\bar{\upphi}$ 7 $\bar{\mathfrak{m}}$ 8 $\bar{\mathfrak{m}}$ 9 $\bar{\mathfrak{m}}$ 9 $\mathscr{N}$ 0 $\hbar$ - 1 $\mathscr{\mathfrak{m}}$  |    |                |                  |     |  |
| $\approx$ | ® | 蠡 | $\left  \boldsymbol{\mathrm{+}} \right $ | $\blacksquare$ | $\Rightarrow$   | $\qquad \qquad \blacksquare$                                                                                                    | 囹  | TI.            | $\blacktriangle$ | £.  |  |
|           |   |   |                                          |                |                 | KBQ⊖wBEKBRETOYBUYI©OFP☆ [♦ 156 \                                                                                                    |    |                |                  |     |  |
|           | 寙 | B | Ħ,                                       | $\mathbf{E}$   | $\mathbb{Z}$    | <b>O</b>                                                                                                    |    | $\blacksquare$ | 스                |     |  |
|           |   |   |                                          |                |                 | $\Box_{\mathbf{A}} \Box_{\mathbf{S}} [\mathbf{X}_\mathbf{D}   \mathbf{Y}_\mathbf{F}   \mathbf{E}_\mathbf{G}   \mathbf{H}_\mathbf{H}   \mathbf{G}_\mathbf{J}   \mathbf{H}_\mathbf{K}   \mathbf{G}_\mathbf{L}   \mathbf{\hat{x}}], \mathbf{\Sigma}.$ |    |                |                  |     |  |
| D         | Ø | 2 | $\bullet$                                |                | $\Gamma$ $\sim$ | $\sqrt{2}$                                                                                                    | 一个 | فعف            |                  |     |  |
|           |   |   |                                          |                |                 | ▥ <b>z ⊕x ◐c ◉v ◉ ہ</b> ◚ ៷ ◙ ͷ ⊁- , ┛ . ✓ ノ                                                                                                    |    |                |                  |     |  |

**A2Symbol Keyboard Layout** 

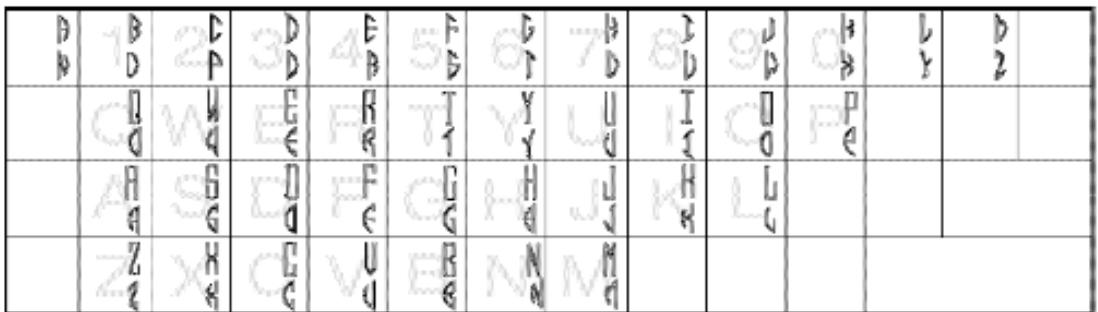

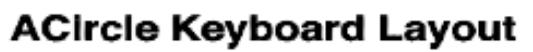

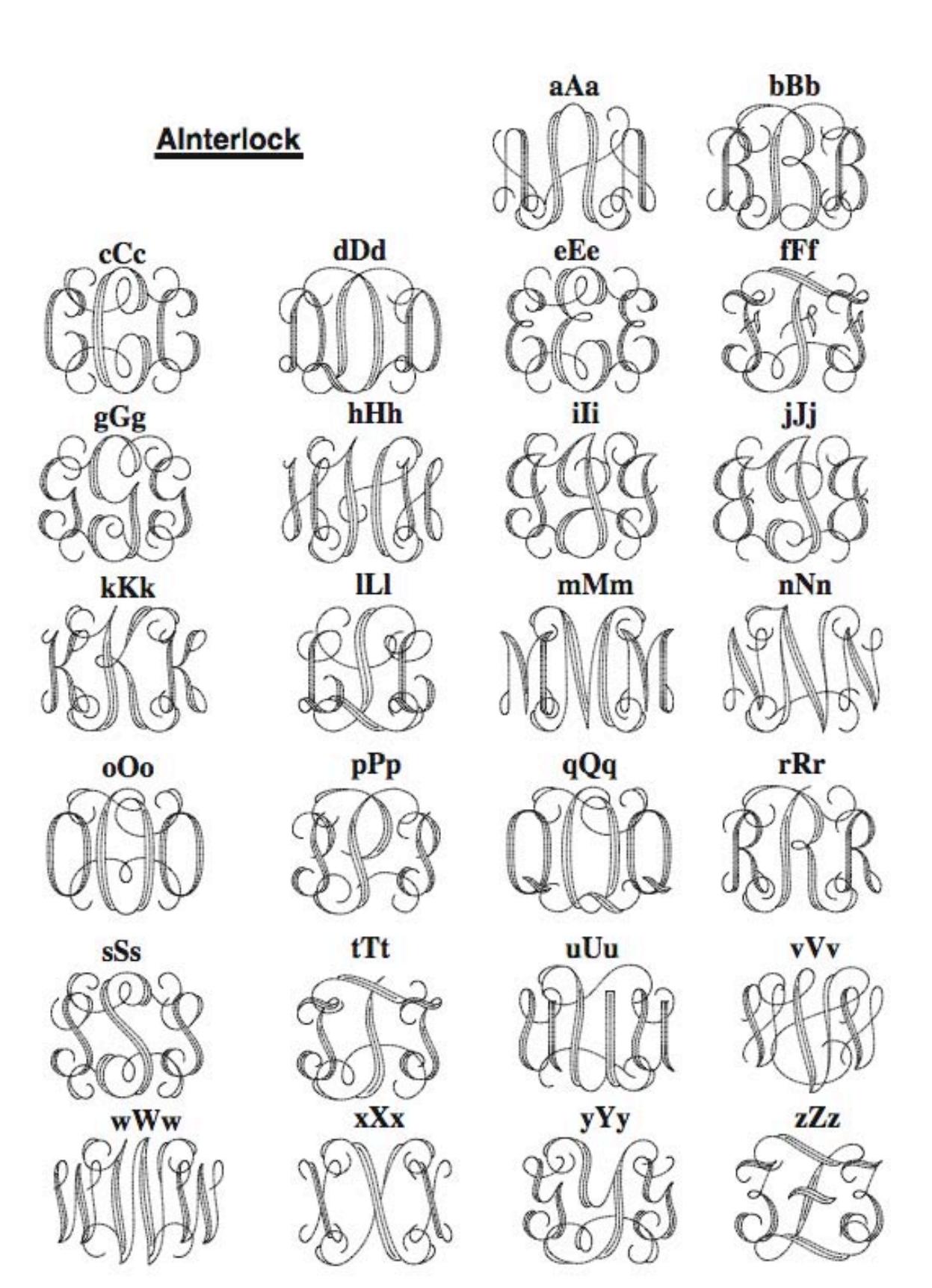

**AOcasion**

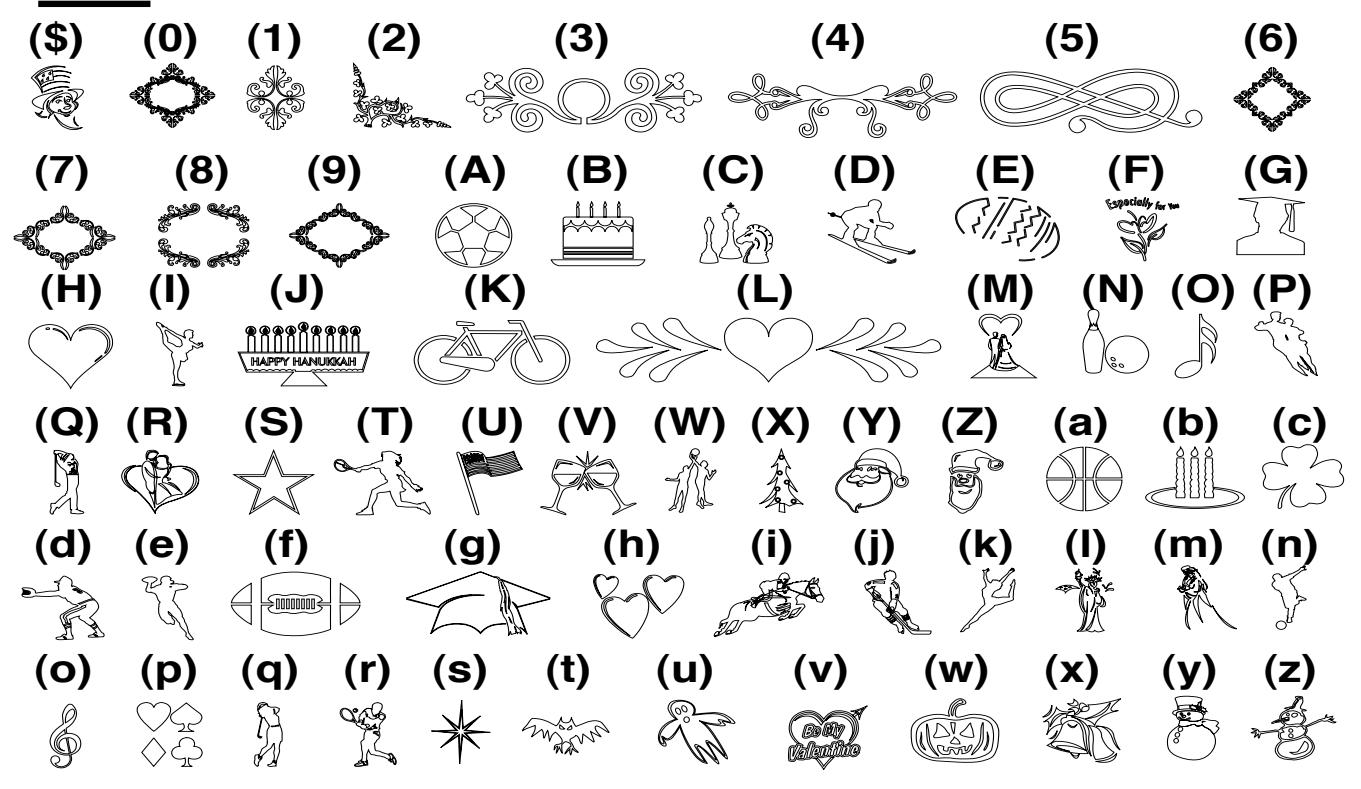

**Ornamental Font (AOrnamet) Keyboard Layout**

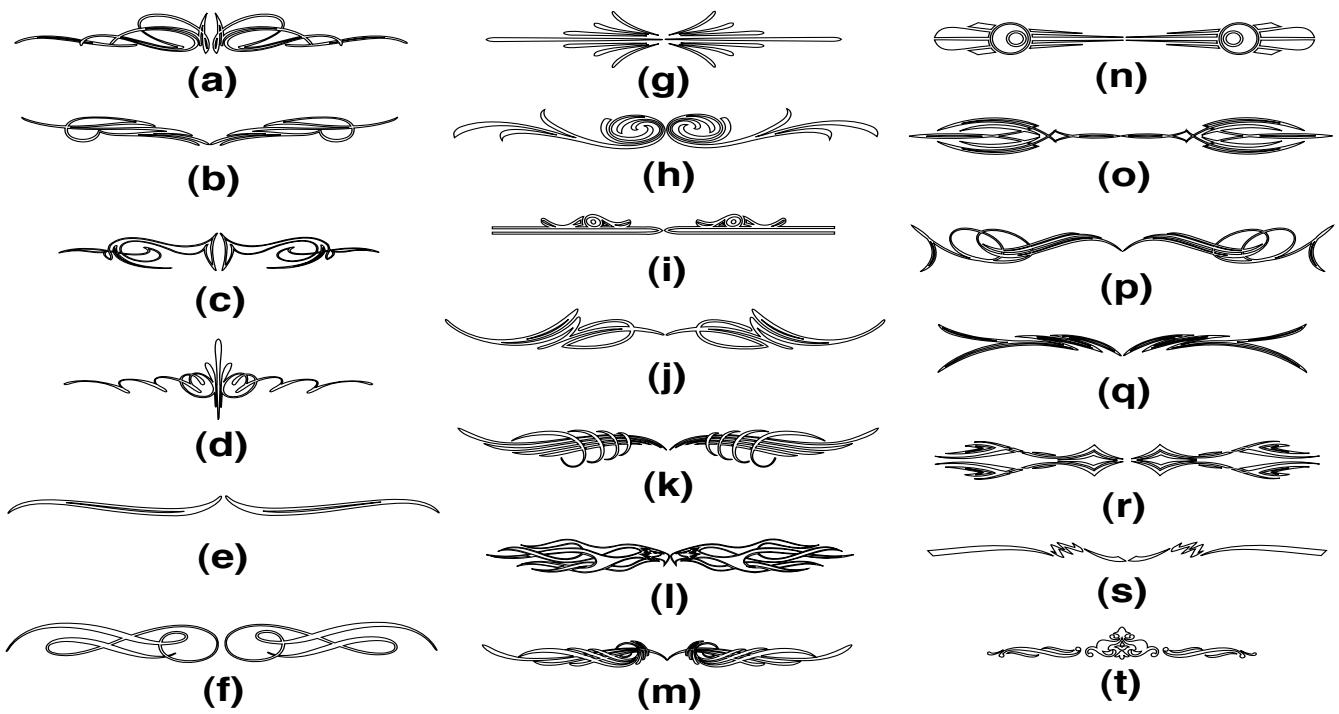

# **How to access International Characters**

Please access numbers from the accounting key pad.

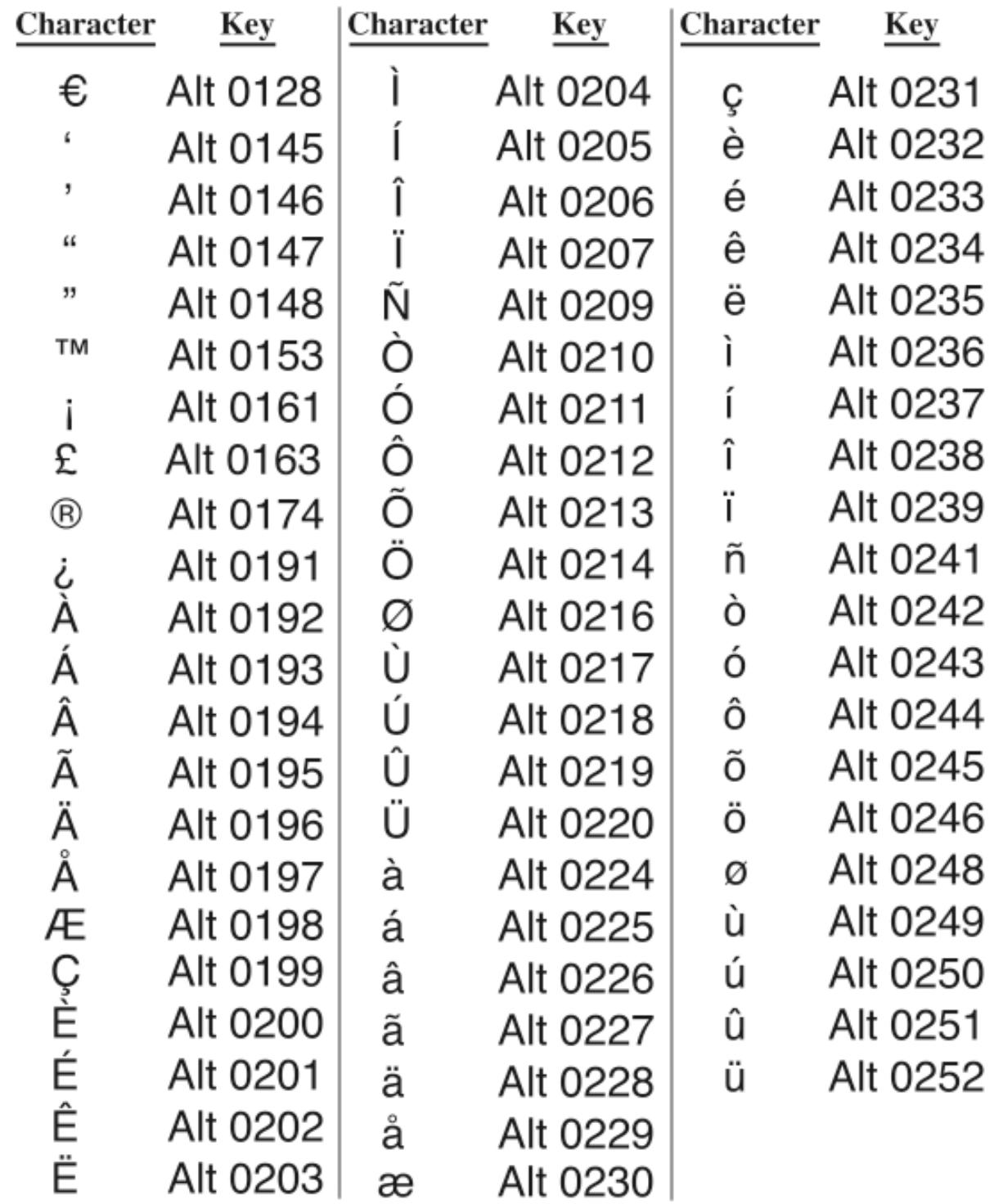

## **Braille Procedure:** (Optional Purchase)

**ABraille Font** These fonts have a properly defined box and the Braille dots. Select the font and select the size to be 0.430 inches. At this size the dot sizes, the inter dot size, and the cell size should meet the ADA specification requirements. Typically, the user might be using a 0.030 or 0.035 diameter ADA tool.

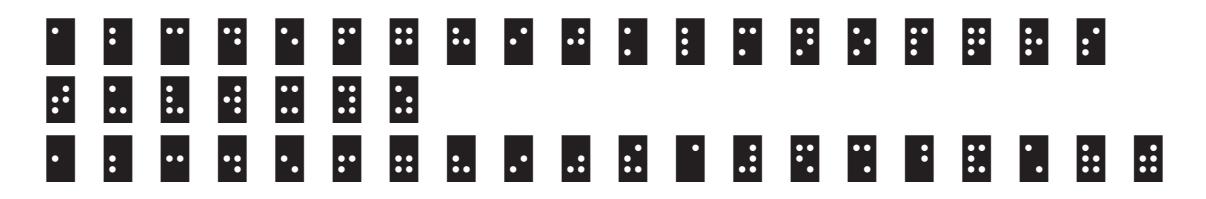

## **BBraille Font**

These fonts have a properly defined box, oversize Braille dots, and the routing patterns for the fill for a 0.035 size tool. Select the font and select the size to be 0.430 inches. At this size the dot sizes, the inter dot size, and the cell size should meet the ADA specification requirements.

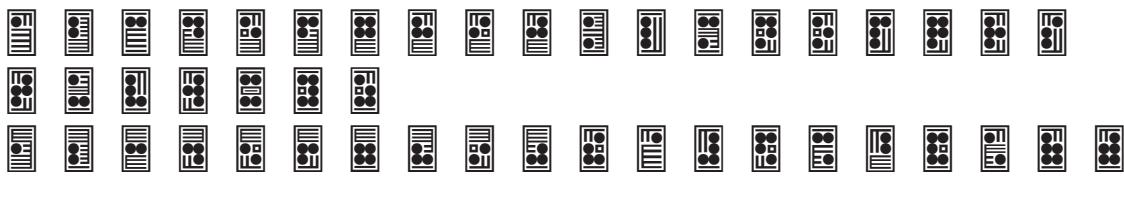

**ADot Font** This font is designed to work with LinkMotion. User needs to check Enable Drill Support in General Options tab(menu) for proper use of this font. Using this font with enable drill support will simply create drilling the dot effect where tool on your engraving machine will simply go down and up at the beginning of each circle or shape that is designed in this font.

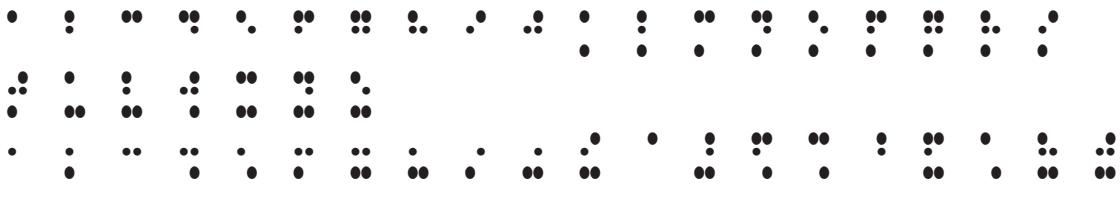